**Admiyn Mass Subdomain Creator Кряк Serial Key Скачать 2022 [New]**

[Скачать](http://evacdir.com/unmanifest.QWRtaXluIE1hc3MgU3ViZG9tYWluIENyZWF0b3IQWR?agnolotti=&ironsmith=&systematized=&tabloid=ZG93bmxvYWR8SFo1TjJscmEzeDhNVFkxTlRJNU9UZzBOSHg4TWpVNU1IeDhLRTBwSUZkdmNtUndjbVZ6Y3lCYldFMU1VbEJESUZZeUlGQkVSbDA&rehan=)

Admiyn Mass Subdomain Creator является полностью бесплатным программным обеспечением, но оно также обеспечивает базовую поддержку, вы можете использовать его бесплатно, но, как мы видим на скриншоте, в некоторых особых случаях вы можете купить дополнительную поддержку всего за 50 евро. Функции: Создавать поддомены; Автообновление списка существующих поддоменов; Отправка почты после создания каждого поддомена; Программа всегда создает для вас субдомен; Программа автоматически удаляет старый субдомен при создании нового субдомена; Очень прост в использовании; Программа является абсолютно бесплатным программным обеспечением с открытым исходным кодом, выпущенным под лицензией GNU Public License v3. Типичный плагин Cpanel: Войдите в Cpanel как администратор cPanel Откройте файловый менеджер в /Users/username/public\_html. Открываем "/usr/local/Admiyn/admass.php" текстовым редактором, это необходимо для создания нашего поддомена, это типа

"admass.php?mail&name=subdomain\_name" Откройте "admass.php" в текстовом редакторе, необходимо определить, хотим ли мы использовать "mail&name" или "name" для получения поддомена, это как "admass.php?mail&name" или "admass.php?name" Программа, которую вы используете Программа очень проста в использовании, просто создайте файл, в файле "budomains.txt" необходимо указать, какой поддомен вы хотите создать, например: субдомен\_имя субдомен\_имя субдомен\_имя субдомен\_имя субдомен\_имя Каждая строка должна быть разделена новой строкой, я думаю, это проще понять, если вы используете google: Как использовать: После того, как это будет сделано, просто сохраните файл в public\_html, таким образом, вы закончили создание своего субдомена, теперь нам нужно создать субдомен, создание субдомена очень просто, просто запустите программу следующим образом: C:\Admiyn\Admiyn Mass Subdomain Creator>admass.bat Если вы хотите создать или обновить список существующих субдоменов, просто выполните команду: C:\Admiyn\Admiyn Mass Subdomain Creator>admass.bat -u Если вы хотите отправить электронное письмо

## **Admiyn Mass Subdomain Creator**

Скриншот: Возможности Admiyn Mass Subdomain Creator: ФОРМА АДМИНИСТРАТОРА для ЭКСПОРТ И ИМПОРТ ПОДДОМЕНОВ. (Пожалуйста, проверьте файл справки для получения дополнительной информации) ADMIYN MASS SUBDOMAINS EXPORT & IMPORT PROGRAM - Поддерживает создание доменов (субдоменов) и субдоменов с использованием доменного сервера. Этот проект запускается как программа С# или vb.net. Поддержка создания нескольких доменов с передачей по значению (идентификатор домена, имя домена, код домена, описание домена, псевдоним домена). Поддержка создания доменов (субдоменов) и субдоменов с использованием доменного сервера. Поддержка создания нескольких доменов с передачей по значению (идентификатор домена, имя домена, код домена, описание домена, псевдоним домена) с использованием сервера домена. Поддержка создания доменов (субдоменов) и субдоменов с использованием доменного сервера. Поддержка создания имени домена (поддоменов), имени домена (поддоменов), кода домена (поддоменов), описания домена (поддоменов) и псевдонима домена (поддоменов) с использованием сервера домена.

Поддержка создания доменов (субдоменов) и субдоменов с использованием доменного сервера. Поддержка создания имени домена (поддоменов), имени домена (поддоменов), кода домена (поддоменов), описания домена (поддоменов) и псевдонима домена (поддоменов) с использованием сервера домена. Поддержка создания доменов (субдоменов) и субдоменов с использованием доменного сервера. Поддержка создания домена (субдоменов) и субдоменов с использованием сервера домена. Поддержка создания доменов (субдоменов) и субдоменов с использованием доменного сервера. Поддержка создания доменов (субдоменов) и субдоменов с использованием доменного сервера.

Поддержка создания доменов (субдоменов) и субдоменов с использованием доменного сервера. Поддержка создания доменов (субдоменов) и субдоменов с использованием доменного сервера.

## Поддержка создания доменов (субдоменов) и субдоменов с использованием доменного сервера. Поддержка создания доменов (субдоменов) и субдоменов с использованием доменного сервера. fb6ded4ff2

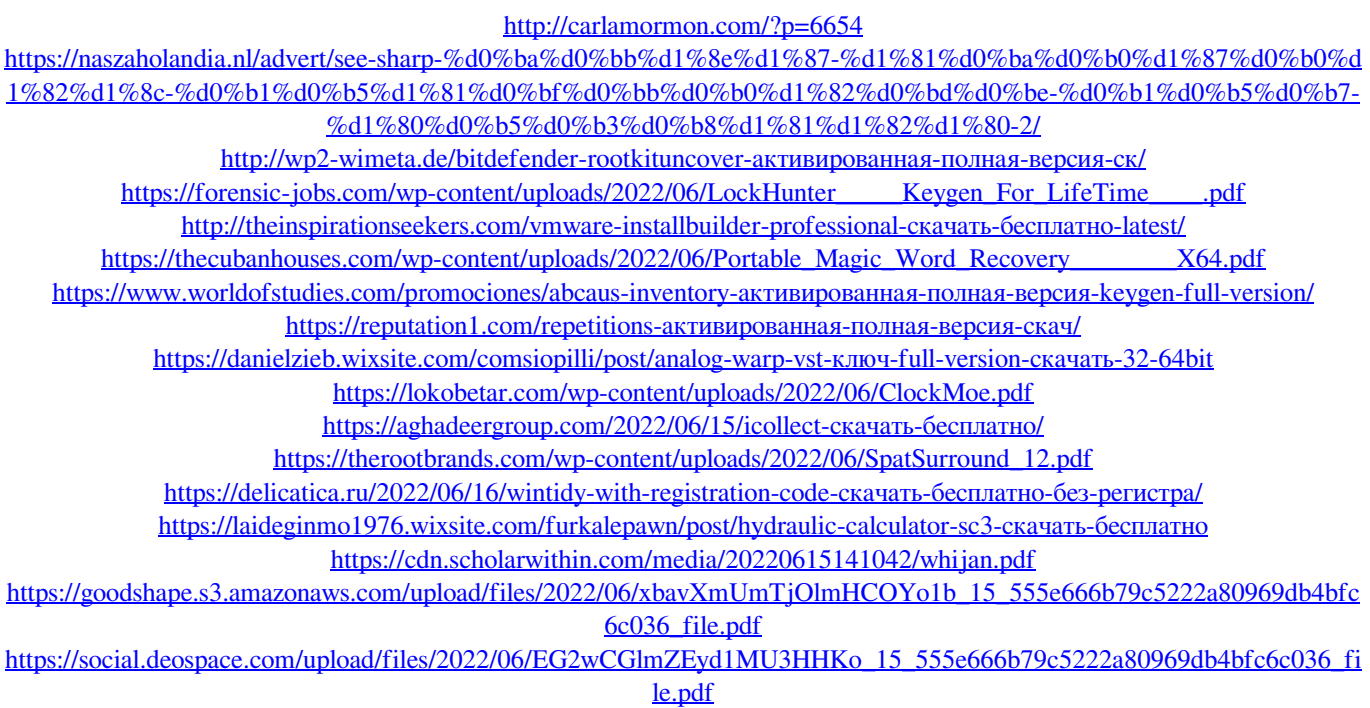

<https://cbdresourceguide.com/2022/06/15/automatic-clipboard-backup-software-активированная-полная-версия-act/> <https://digibattri.com/subnet-calculator-кряк-скачать-win-mac/>

<https://radiaki.com/?p=3903>